# **PREGUNTAS FRECUENTES SOBRE EL TRAMITADOR PUES**

(Versión 0.1, de 10 de abril de 2013)

El día 11 de marzo de 2013 se publicó la Orden de 5 de marzo de 2013, por la que se dictan normas de desarrollo del decreto 59/2005, de 1 de marzo, por el que se regula el procedimiento para la instalación, ampliación, traslado y puesta en funcionamiento de los establecimientos industriales, así como el control, responsabilidad y régimen sancionador de los mismos. Esta Orden, que sustituirá a la de 27 de mayo de 2005, regula el procedimiento para la puesta en funcionamiento de las instalaciones industriales y energéticas, con excepción de las siguientes:

- a) Las sometidas a autorización administrativa previa (p. ej., instalaciones de transporte y distribución de electricidad e hidrocarburos), que se tramitarán conforme a lo previsto en su normativa específica.
- b) Las instalaciones de baja tensión que no requieran proyecto, que se seguirán tramitando conforme a la Orden de 24 de octubre de 2005 (Sistema TECI).

Los tipos de instalaciones incluidos en su alcance, y que actualmente se tramitan mediante los procedimientos conocidos como LIBEX y 20 días, son los siguientes:

- Instalaciones de baja tensión.
- Instalaciones térmicas de edificios (climatización, calefacción y ACS).
- Instalaciones de productos petrolíferos líquidos.
- Grúas torre.
- Grúas móviles.
- Instalaciones de gas.
- Instalaciones frigoríficas.
- Instalaciones de protección contra incendio.
- Ascensores.
- Instalaciones de alta tensión.
- Almacenamientos de productos químicos.
- Instalaciones de equipos a presión.

Teniendo en cuenta el carácter novedoso de este nuevo tramitador, se ha considerado conveniente hacer un compendio de las dudas más frecuentes que la utilización de esta nueva herramienta puede plantear.

El presente documento tiene carácter orientativo, y debe entenderse en todo caso en el marco de la normativa estatal y autonómica de referencia.

# **ÍNDICE**

- I. [PREGUNTAS FRECUENTES SOBRE EL ACCESO AL TRAMITADOR \(OFICINA VIRTUAL\)](#page-1-0).
- II. [PREGUNTAS FRECUENTES SOBRE EL ACCESO](#page-2-0) **CON CERTIFICADO DIGITAL**.
- III. [PREGUNTAS FRECUENTES SOBRE EL ACCESO](#page-5-0) **SIN CERTIFICADO DIGITAL**.
- **IV.** [PREGUNTAS FRECUENTES SOBRE EL USO DEL TRAMITADOR](#page-6-0) **PUES**

**CONSEJERÍA DE ECONOMÍA, INNOVACIÓN, CIENCIA Y EMPLEO** Dirección General de Industria, Energía y Minas

# <span id="page-1-0"></span>**I. PREGUNTAS FRECUENTES SOBRE EL ACCESO AL TRAMITADOR (OFICINA VIRTUAL).**

**1. [¿Cómo se accede a la bandeja de solicitudes?](#page-1-1)**

JUNTA DE ANDALUCIA

- **2. [¿Qué características deben tener los ordenadores desde los que se va a acceder a PUES?](#page-1-2)**
- **3. [¿Es necesario poseer certificado digital para presentar una comunicación?](#page-1-3)**

### <span id="page-1-1"></span>**1. ¿Cómo se accede a la bandeja de solicitudes?**

Se accede por medio de la aplicación "Fachada Única" de la PCT (Plataforma Común de Tramitación). Podemos llegar a esta aplicación de dos formas distintas:

- Accederemos a la Fachada única de la CEICE a través de la URL: <http://pct.cice.junta-andalucia.es/economiainnovacionyciencia/oficinavirtual>
- También se podrá acceder a la OV a través de enlace directo en la Web CEICE en: AREAS DE ACTIVIDAD > INDUSTRIA Y MINAS > Puesta en servicio de instalaciones.

#### <span id="page-1-2"></span>**2. ¿Qué características deben tener los ordenadores desde los que se va a acceder a PUES?**

Las características cubren aspectos relativos al sistema operativo, el navegador web y Java.

Sistema operativo: Actualmente, el tramitador soporta los sistemas operativos: Microsoft Windows 2000 SP4, XP SP 3 y Vista; y los sistemas operativos Guadalinex V5, V6 y V7.

Navegador web: Para entornos Windows se soportan Internet Explorer 6, 7 y 8, y Mozilla Firefox 2 y 3. Para entornos Linux está soportado el navegador Mozilla Firefox 3.

Java: Se requiere disponer de las versiones 1.5 ó 1.6 y actualizaciones inferiores a la 23.

#### <span id="page-1-3"></span>**3. ¿Es necesario poseer certificado digital para presentar una comunicación?**

Es necesario únicamente si la comunicación se va a presentar telemáticamente, en cuyo caso se firmará ésta, y las correspondientes fichas técnicas, con certificado digital.

Si el firmante no dispone de certificado digital, ver el apartado de preguntas frecuentes "acceso oficina virtual sin certificado".

**JUNTA DE ANDALUCIA** 

# <span id="page-2-0"></span>**II. PREGUNTAS FRECUENTES SOBRE EL ACCESO CON CERTIFICADO DIGITAL.**

- **1. [¿Qué características debe tener un Certificado Digital para poder ser utilizado en los trámites](#page-2-1) [telemáticos?](#page-2-1)**
- **2. [¿Cómo y dónde puedo obtener el Certificado Digital de la FNMT?](#page-2-2)**
- **3. [¿Cómo puedo revocar un Certificado Digital de la FNMT?](#page-3-0)**
- **4. [¿Qué características deben tener los ordenadores desde los que se va a firmar?](#page-3-1)**
- **5. [No puedo firmar, ¿qué puedo hacer?](#page-3-2)**
- **6. [Si una empresa autoriza a alguien con un poder de representación, ¿puede consultar ella directamente](#page-4-0) [su expediente o debe ser el representante?](#page-4-0)**
- **7. [¿El certificado digital es del representante o del representado?](#page-4-1)**
- **8. [¿Pueden presentar las asociaciones de instaladores en representación de las empresas?](#page-4-2)**
- **9. [¿La tramitación electrónica es obligatoria o voluntaria?](#page-4-3)**
- **10. [¿Qué es eso de verificafirma?](#page-4-4)**

# <span id="page-2-1"></span>**1. ¿Qué características debe tener un Certificado Digital para poder ser utilizado en los trámites telemáticos?**

Tipo de certificado: El certificado debe ser de uno de los tipos soportados por la aplicación en la que se va a utilizar. Actualmente la plataforma de firma de la Junta de Andalucía soporta diferentes tipos de certificados.

Los certificados más comunes son el certificado de Persona Física de la FNMT y el DNIe (DNI electrónico). Para el uso de otro tipo de certificado puede consultar la relación de certificados admitidos, que estará disponible en la página web de la Consejería de Economía, Innovación, Ciencia y Empleo. Actualmente se aceptan los emitidos por las siguientes entidades:

Fábrica Nacional de Moneda <sup>y</sup> Timbre (FNMT). Documento Nacional de Identidad Electrónico (DNIE). Autoridad de Certificación de la Abogacía (ACA). Agencia Notarial de Certificación (ANCERT). Agencia Notarial de Certificación V2 (ANCERT V2). Firmaprofesional (FP). Agencia Catalana de Certificación (CATCERT). Cámaras de Comercio Españolas (CAMERFIRMA). Servicio de Certificación de Registradores (SCR). Autoridad de certificación de la comunidad valenciana (ACCV). Autoridad de certificación ANF.

Validez del certificado: Los certificados tienen un periodo de validez, dado por una fecha de emisión y otra de expiración, el certificado sólo podrá utilizarse dentro del periodo comprendido entre estas fechas. Otra cuestión a tener en cuenta es que los certificados pueden ser revocados por sus titulares, lo que supone su anulación. Un certificado revocado no podrá utilizarse en los trámites electrónicos.

#### <span id="page-2-2"></span>**2. ¿Cómo y dónde puedo obtener el Certificado Digital de la FNMT?**

En la página de la Fábrica Nacional de Moneda y Timbre([http://www.cert.fnmt.es](http://www.cert.fnmt.es/)) encontrará toda la información necesaria para poder obtener el certificado.

#### <span id="page-3-0"></span>**3. ¿Cómo puedo revocar un Certificado Digital de la FNMT?**

Se puede revocar de las siguientes formas:

- Si está en posesión del certificado, se puede realizar telemáticamente a través de la web de la FNMT.
- Si no tiene el certificado, por extravío o robo, se puede revocar personándose en una Oficina de Acreditación.

### <span id="page-3-1"></span>**4. ¿Qué características deben tener los ordenadores desde los que se va a firmar?**

Las características cubren aspectos relativos al sistema operativo, el navegador web y Java.

Sistema operativo: Actualmente, el cliente de firma soporta los sistemas operativos: Microsoft Windows 2000 SP4, XP SP 3 y Vista; y los sistemas operativos Guadalinex V5, V6 y V7.

Navegador web: Para entornos Windows se soportan Internet Explorer 6, 7 y 8, y Mozilla Firefox 2 y 3. Para entornos Linux está soportado el navegador Mozilla Firefox 3.

Java: Se requiere disponer de las versiones 1.5 ó 1.6 y actualizaciones inferiores a la 23.

#### <span id="page-3-2"></span>**5. No puedo firmar, ¿qué puedo hacer?**

Si se presentan problemas al firmar puede que sea por no tener instalado correctamente el cliente de @firma o no tener la versión adecuada de la máquina Java.

Realice las siguientes comprobaciones en su ordenador:

- Compruebe que dispone de un ordenador con las características necesarias para poder firmar electrónicamente. Las características abarcan los aspectos relativos al sistema operativo, navegador web y Java. Estas características se describen en detalle en este mismo documento.
- Compruebe que dispone de un certificado digital válido y que éste se encuentra importado en el navegador que está usando.

Para verificar el cliente de @firma debe consultar en el directorio C:/DocumentsAndSettings/usuario, donde "usuario" será el nombre del usuario concreto de su PC con el que haya iniciado sesión. En este directorio debe existir una carpeta "clienteafirma5". En caso de no haberse instalado de forma correcta, se recomienda borrar esta carpeta para reinstalar el cliente.

Para la instalación del cliente abrir con el navegador el tramitador de HAPR y aparecerá una ventana emergente (asegurarse de tener los pop-up permitidos) y seguir los pasos con respuesta afirmativa.

Para comprobar si tenemos instalada la máquina virtual de java correcta

"Inicio -> Panel de control -> Java -> acerca de". Debe ser la versión java 1\_6\_23 o inferior. Para instalar la versión de la máquina virtual adecuada, seguir los siguientes pasos:

- 1. Desinstalar la máquina virtual existente, inicio -> Panel de control -> desinstalar un programa.
- 2. Reiniciar el ordenador.
- 3. Descargar la máquina virtual correcta desde la web de Oracle (www.oracle.com) e instalarla (instalación recomendada)
- 4. Probar de nuevo a utilizar el tramitador.

# <span id="page-4-0"></span>**6. Si una empresa autoriza a alguien con un poder de representación, ¿puede consultar ella directamente su expediente o debe ser el representante?**

Los expedientes presentados pueden ser consultados, por el titular, por el representante legal o por la persona autorizada en el expediente.

Las tres personas tienen el mismo perfil dentro de la herramienta.

### <span id="page-4-1"></span>**7. ¿El certificado digital es del representante o del representado?**

El certificado digital será el de la persona que firma la comunicación, que podrá ser titular, representante legal o persona autorizada.

Ahora bien, si el titular es persona jurídica, actualmente el comportamiento del tramitador ante un certificado de persona jurídica es idéntico al comportamiento ante un certificado de persona física.

#### <span id="page-4-2"></span>**8. ¿Pueden presentar las asociaciones de instaladores en representación de las empresas?**

Si la presentación es telemática, las asociaciones no pueden firmar digitalmente las comunicaciones de sus asociados puesto que siempre debe firmar el titular o representante legal de la empresa o la persona autorizada que tiene que reunir los requisitos establecidos en la orden.

No obstante, si la presentación es presencial la persona que presente en el SAC la comunicación y las fichas técnicas no tiene que ser el firmante de la misma pero debe llevar un autorización de éste para recoger la copia acreditativa de la presentación.

#### <span id="page-4-3"></span>**9. ¿La tramitación electrónica es obligatoria o voluntaria?**

Voluntaria, aunque es imprescindible el uso del tramitador para finalizar una comunicación, es decir, es obligatorio cumplimentar la comunicación y las fichas técnicas, y cargar todos los documentos asociados a las mismas, en la plataforma electrónica.

#### <span id="page-4-4"></span>**10. ¿Qué es eso de verificafirma?**

Verificafirma es la ruta de la junta donde compruebas la originalidad del documento firmado electrónicamente.

# <span id="page-5-0"></span>**III. PREGUNTAS FRECUENTES SOBRE EL ACCESO SIN CERTIFICADO DIGITAL.**

- **1. [En el caso en que accedemos a la OV sin certificado y no hayamos impreso los documentos ¿como los](#page-5-1) [volvemos a obtener?](#page-5-1)**
- **2. [¿Cuáles son las formas de presentación sin certificado digital?](#page-5-2)**

# <span id="page-5-1"></span>**1. En el caso en que accedemos a la OV sin certificado y no hayamos impreso los documentos ¿como los volvemos a obtener?**

Cuando se entra sin certificado digital, las comunicaciones sin finalizar no se guardan en el tramitador, por lo que si no se finaliza su cumplimentación e impresión, o caduca la sesión, se pierden los datos de los documentos incorporados, debiéndose iniciar de nuevo el proceso.

Si a pesar de no haberla impreso hemos finalizado el expediente, aunque hayamos entrado sin certificado digital, dicho expediente quedará guardado en la Oficina Virtual del declarante en la pestaña "Pendientes de presentación", de forma que éste podrá recuperarla entrando posteriormente con su certificado digital, teniendo dos opciones: imprimir su DR y presentarla en el SAC.

#### <span id="page-5-2"></span>**2. ¿Cuáles son las formas de presentación sin certificado digital?**

Una vez se haya cumplimentado, impreso y firmado manuscritamente la comunicación y las fichas técnicas, nos personamos en el SAC y tendremos dos opciones para presentar la comunicación:

1.Con autorización al funcionario para presentar.

Deben personarse en el SAC el/los firmante/s de los documentos (comunicación y fichas técnicas) para autorizar al funcionario a que firme digitalmente en su nombre.

Únicamente debe presentar en el SAC la autorización al funcionario. Esta autorización se puede descargar del propio tramitador al finalizar la precarga del expediente.

2. Sin autorización al funcionario para presentar.

La persona que presente en el SAC los documentos no tiene que ser el firmante de los mismos, pero debe llevar una autorización del firmante de la comunicación para recoger la copia acreditativa de la presentación.

Debe presentarse en el SAC la comunicación y las fichas técnicas firmadas y, en su caso, el original de los documentos precargados, para su compulsa electrónica antes de la entrega de la copia acreditativa de la presentación.

**JUNTA DE ANDALUCIA** 

# <span id="page-6-0"></span>**IV. PREGUNTAS [FRECUENTES SOBRE EL USO DEL TRAMITADOR PUES](#page-6-0)**

# **GENERALES**

- **1. [¿En cuántas fases está dividido el procedimiento?](#page-7-0)**
- **2. [¿Tengo que incluir todas las instalaciones de un establecimiento en una única comunicación](#page-7-1) o puedo [hacerlo en varias?](#page-7-1)**
- **3. [¿Se puede dar el caso de presentar las fichas telemáticamente y la comunicación finalizarla en el SAC o](#page-8-0) [al revés?](#page-8-0)**
- **4. [Cuando se accede con certificado digital ¿hay algún caso en el que no pueda finalizar la comunicación](#page-8-1) [telemáticamente y tenga que ir al SAC?](#page-8-1)**

### **ALCANCE: TIPOS DE INSTALACIONES INCLUIDAS**

- **5. [¿Qué tipo de instalaciones se pueden comunicar por este trámite?](#page-8-2)**
- **6. ¿Sólo se [pueden comunicar instalaciones nuevas?](#page-8-3)**
- **7. [¿Están incluidas las instalaciones eléctricas temporales de feria, alumbrado navideño, etc.?](#page-9-0)**
- **8. [He tramitado un expediente de baja tensión para un edificio de viviendas](#page-9-1) de más de 100 kW, ¿cómo [tramito los certificados de instalación de baja tensión de cada una de las viviendas?](#page-9-1)**

### **FIRMA DE LA COMUNICACIÓN POR PERSONA AUTORIZADA**

- **9. [¿El titular puede autorizar a cualquiera a presentar la comunicación?](#page-9-2)**
- **10. [Si el titular autoriza al técnico/instalador ¿En cuántas fases está dividido el procedimiento?](#page-10-0)**
- **11. [Si un técnico o instalador tiene autorización del titular para firmar la comunicación, ¿debe entrar](#page-10-1) en el [tramitador a través del Acceso a fichas o del Acceso a comunicaciones?](#page-10-1)**

# **CUMPLIMENTACIÓN DE LA COMUNICACIÓN**

**12. [Si el técnico redactor del proyecto es el mismo que el director de obra ¿ hay que incluirlo en la](#page-10-2) [comunicación dos veces?](#page-10-2)**

# **FICHAS TÉCNICAS**

- **13. [¿Cuántas fichas técnicas puedo incluir en una comunicación?](#page-10-3)**
- **14. [¿Quién firma las fichas técnicas?](#page-10-4)**
- **15. [¿Qué ocurre si se crean fichas técnicas y no se tiene el perfil adecuado?](#page-11-0)**
- **16. [¿Puedo borrar las fichas técnicas una vez que las he firmado o presentado?](#page-11-1)**
- **17. [¿Puedo presentar una comunicación si tengo una ficha en estado borrador?](#page-11-2)**
- **18. [Al intentar firmar la ficha no puedo porque hay campos obligatorios sin rellenar, que aparecen](#page-11-3) [sombreados y no puedo por tanto modificar, ¿cómo debo actuar?](#page-11-3)**
- **19. [El técnico/instalador, ¿tienes acceso a todo el expediente, o sólo a sus fichas?](#page-11-4)**

# **DOCUMENTACIÓN A APORTAR**

- **20. [¿Qué tipo de ficheros tengo que adjuntar en PUES?](#page-12-0)**
- **21. [No se pueden agregar documentos al expediente.](#page-12-1)**
- **22. [¿Es necesario que los poderes de representación estén bastanteados?](#page-13-0)**

JUNTA DE ANDALUCIA

# **23. [Un documento de los que pide el tramitador, ¿lo puedo aportar en varios ficheros? \(Por ejemplo un](#page-13-1) [proyecto que tenga anexos posteriores\)](#page-13-1)**

# **JUSTIFICANTES DE LA PRESENTACIÓN: DOCUMENTOS DE SALIDA**

- **24. [¿Qué documento sirve al titular como prueba de que ha presentado lo que reglamentariamente se](#page-14-0) [requiere?](#page-14-0)**
- **25. [¿De dónde me descargo los certificados de RBT y RITE que necesito para contratar los suministros?](#page-14-1)**

### **INSCRIPCIÓN EN EL REGISTRO INDUSTRIAL**

**26. [Las comunicaciones para la puesta en servicio de instalaciones ¿generan automáticamente la](#page-14-2) [inscripción en el REIA?](#page-14-2)**

#### **GENERALES**

#### <span id="page-7-0"></span>**1. ¿En cuántas fases está dividido el procedimiento?**

De manera genérica serán las siguientes:

- 1. Cumplimentación de la comunicación por parte del titular.
- 2. Cumplimentación y firma de las fichas técnicas por parte de los técnicos/instaladores.
- 3. Firma de la comunicación por parte del titular.

No obstante, en algunos casos puede variar este esquema general, por ejemplo:

- En caso de que el titular autorice al técnico o instalador que haya participado en la ejecución de las instalaciones a presentar la comunicación, las fases 1 y 3 se harán también por parte del técnico o instalador autorizado. Todo el proceso se podrá hacer por tanto sin discontinuidad.
- En caso de que la presentación se haga presencial en el SAC de la Delegación Territorial de la Consejería, la cumplimentación de la comunicación y fichas técnicas se deberá completar en el mismo acto, y habrá una nueva fase de presentación del expediente en el SAC.

# <span id="page-7-1"></span>**2. ¿Tengo que incluir todas las instalaciones de un establecimiento en una única comunicación o puedo hacerlo en varias?**

El conjunto de instalaciones que se van a poner en funcionamiento de un establecimiento se pueden incluir en una única comunicación o en varias, siendo libre el interesado de elegir la opción que le resulte más conveniente.

Esto permite, por ejemplo, que un técnico o instalador que ha intervenido sólo en alguna de las instalaciones del establecimiento que se van a poner en funcionamiento, y que sea autorizado por el titular a firmar la comunicación, presente una comunicación que incluya únicamente las instalaciones en las que ha intervenido. El resto de instalaciones se incluirían en otra/s comunicación/es, firmada/s por el titular o por otros técnicos o instaladores que hayan intervenido en su ejecución y que estén autorizados a firmar la comunicación.

# <span id="page-8-0"></span>**3. ¿Se puede dar el caso de presentar las fichas telemáticamente y la comunicación finalizarla en el SAC o al revés?**

No, no se pueden mezclar los dos tipos de presentación, el expediente o tiene que ser todo telemático, o todo con precarga y finalización en el SAC, no se pueden mezclar.

# <span id="page-8-1"></span>**4. Cuando se accede con certificado digital ¿hay algún caso en el que no pueda finalizar la comunicación telemáticamente y tenga que ir al SAC?**

Si, hay dos casos principalmente que nos pueden llevar a a esto:

- 1. Que el proyecto ocupe más de 10 mb y no se pueda subir como documento, en este caso el expediente no se puede firmar telemáticamente debiendo finalizar el mismo presencialmente en el SAC.
- 2. Cuando generamos y finalizamos una ficha técnica sin tener el perfil adecuado, en este caso tampoco podremos firmar digitalmente y tendremos que finalizar en el SAC.

# **ALCANCE: TIPOS DE INSTALACIONES INCLUIDAS**

### <span id="page-8-2"></span>**5. ¿Qué tipo de instalaciones se pueden comunicar por este trámite?**

Todas aquellas que estén incluidas en el grupo II del Decreto 59/2005, o sea, aquellas que están liberalizadas para su puesta en servicio, en concreto:

- 1. ALMACENAMIENTO DE PRODUCTOS QUÍMICOS (APQ)
- 2. ALMACENAMIENTO DE PRODUCTOS PETROLÍFEROS LÍQUIDOS (PPL)
- 3. EQUIPOS A PRESIÓN
- 4. ASCENSORES
- 5. CALEFACCIÓN, CLIMATIZACIÓN Y AGUA CALIENTE SANITARIA
- 6. ELÉCTRICAS DE ALTA TENSIÓN
- 7. ELÉCTRICAS DE BAJA TENSIÓN
- 8. FRIGORÍFICA
- 9. GRÚAS TORRE
- 10. GRÚAS MÓVILES
- 11. GAS
- 12. SEGURIDAD CONTRA INCENDIOS

Quedan no obstante excluidas las instalaciones eléctricas de baja tensión que no requieren proyecto ni dirección de obra, que seguirán tramitándose a través del programa TECI.

#### <span id="page-8-3"></span>**6. ¿Sólo se pueden comunicar instalaciones nuevas?**

No, también podremos crear expedientes para ampliar o dar de baja instalaciones existentes, para ello tendremos que introducir el número de registro de la instalación que queramos ampliar, modificar o dar de baja.

 Si se trata de instalaciones que se han comunicado desde el propio tramitador PUES, deberemos introducir en la comunicación el número que tenemos en el justificante acreditativo.

- Si se trata de ascensores, de instalaciones que se tramitaron por LIBEX, y en algunos casos por 20 días, éstas se han migrado al nuevo tramitador PUES, por lo que, al igual que en el caso anterior, habrá que introducir la referencia de la instalación que se va a ampliar. No obstante, para evitar que entren en conflicto los números antiguos con los nuevos, hay que componer el numero añadiéndole por delante un 9 y tantos ceros como sea necesario hasta completar 15 dígitos. Así por ejemplo, si se migra una instalación de Baja Tensión, de la provincia de Sevilla con <sup>n</sup><sup>º</sup> de registro 123456789, el <sup>n</sup><sup>º</sup> de registro especial con el que quedará registrado en PUES, <sup>y</sup> que habrá que indicar por tanto en la comunicación de ampliación de la instalación será: RBT/SE/900000123456789.
- Si se trata de instalaciones tramitadas antes del sistema LIBEX o por el trámite de 20 días, y que no sean ascensores, y que por tanto es probable que no se hayan migrado al tramitador PUES, la ampliación o modificación habrá que tramitarla por el momento como si de una instalación nueva se tratara. Se va a acometer no obstante una modificación del tramitador para permitir la tramitación de estas ampliaciones como tales. En la documentación aportada debe quedar en cualquier caso documentado que se trata de una ampliación o modificación de una instalación existente, que deberá estar perfectamente identificada.

### <span id="page-9-0"></span>**7. ¿Están incluidas las instalaciones eléctricas temporales de feria, alumbrado navideño, etc.?**

Si, están incluidas en la ficha de baja tensión del tramitador PUES, pero sólo aquellas que requieran de proyecto y/o dirección técnica. El resto seguirán tramitándose mediante el tramitador TECI.

# <span id="page-9-1"></span>**8. He tramitado un expediente de baja tensión para un edificio de viviendas de más de 100 kW, ¿cómo tramito los certificados de instalación de baja tensión de cada una de las viviendas?**

Con el tramitador PUES tramitamos el expediente del edificio, después cada uno de los certificados de las viviendas deben ser tramitados a través de TECI, siempre que estén incluidas en el ámbito de aplicación de este tramitador.

Se va a realizar en breve una modificación del tramitador TECI para que permita tramitar los certificados de viviendas de hasta 50 kW pertenecientes a edificios con potencia total mayor de 100 kW. Provisionalmente, en tanto no se produzca esta modificación, existirán dos opciones: tramitarlas por LIBEX o 20 días (posible hasta el 10 de julio de 2013) o por TECI indicando que la potencia del edificio es de 100 kW. En la documentación se debe en cualquier caso indicar la potencia real del edificio.

# **FIRMA DE LA COMUNICACIÓN POR PERSONA AUTORIZADA**

#### <span id="page-9-2"></span>**9. ¿El titular puede autorizar a cualquier persona a firmar y presentar la comunicación?**

Como en todo procedimiento administrativo, el titular puede actuar el mismo o a través de un representante legal. Además, para este trámite podrá actuar también a través de una persona autorizada para ello, debiendo ésta cumplir alguno de los siguientes requisitos:

- Ser el técnico competente que realizó la dirección técnica de la ejecución de todas las instalaciones incluidas en la comunicación de puesta en servicio.
- Ser el instalador o responsable técnico de la empresa instaladora que ejecutó todas las instalaciones incluidas en la comunicación de puesta en servicio.

En cualquiera de los dos casos, el titular de la instalación o su representante legal deberá firmar el modelo normalizado de autorización aprobado como anexo III de la Orden de 5 de marzo de 2013. Este modelo se podrá descargar para su cumplimentación y posterior firma manuscrita desde el propio tramitador PUES o desde la página web de la Consejería.

En los casos de comunicaciones que incluyan una única instalación, cuyo reglamento específico prevea que la comunicación de la puesta en funcionamiento la pueda presentar la empresa instaladora que ha ejecutado la misma (actualmente esto está previsto en los reglamentos de baja tensión y de instalaciones térmicas de edificios), el instalador o responsable técnico de dicha empresa instaladora podrá firmar la comunicación sin necesidad de autorización por parte del titular.

#### <span id="page-10-0"></span>**10. Si el titular autoriza al técnico/instalador ¿En cuántas fases está dividido el procedimiento?**

En este caso el técnico/instalador accederá al tramitador a través del acceso "Acceso a la Comunicación", y de una sola vez podrá:

- Generar el expediente, cumplimentando la comunicación.
- Cumplimentar y firmar las fichas técnicas.
- <span id="page-10-1"></span>Firmar la comunicación.

### **11. Si un técnico o instalador tiene autorización del titular para firmar la comunicación, ¿debe entrar en el tramitador a través del Acceso a fichas o del Acceso a comunicaciones?**

Tiene que acceder a través del "Acceso a comunicación". A través de este acceso podrá cumplimentar y firmar tanto las fichas técnicas como la comunicación sin necesidad de salirse del tramitador y acceder de nuevo.

#### **CUMPLIMENTACIÓN DE LA COMUNICACIÓN**

# <span id="page-10-2"></span>**12. Si el técnico redactor del proyecto es el mismo que el director de obra ¿ hay que incluirlo en la comunicación dos veces?**

Si, hay que introducir sus datos dos veces, ya que son dos figuras distintas aunque recaigan en la misma persona. El tramitador va a hacer controles distintos para los diversos perfiles posibles.

# **FICHAS TÉCNICAS**

#### <span id="page-10-3"></span>**13. ¿Cuántas fichas técnicas puedo incluir en una comunicación?**

Todas las que necesite, puede introducir una o varias, de un mismo tipo o de tipos diferentes.

#### <span id="page-10-4"></span>**14. ¿Quién firma las fichas técnicas?**

Al igual que se hace actualmente en el trámite LIBEX, el firmante dependerá del tipo de instalación conforme a la regla siguiente:

a) Para el establecimiento o instalación que conforme a su normativa específica requiera dirección técnica, por el técnico competente que haya realizado la dirección técnica.

- b) Para el establecimiento o instalación que conforme a su normativa específica no requiera dirección técnica emitida por técnico competente, pero sí la emisión de un certificado de instalación de un instalador o empresa instaladora habilitada, por el instalador o responsable técnico de la empresa instaladora que firme el certificado.
- c) Para el resto de los casos, por el propio titular o su representante legal.

En el anexo a este documento puede consultar la tabla con el resultado de aplicar esta regla a los distintos tipos de instalación tramitados con PUES.

#### <span id="page-11-0"></span>**15. ¿Qué ocurre si se crean fichas técnicas y no se tiene el perfil adecuado?**

Si no se cumplen los requisitos de la pregunta anterior, el tramitador te permite crear las fichas para, por ejemplo, si nos hemos equivocado al seleccionar el perfil en la comunicación podamos subsanarlo antes de seguir.

Si no es un error e intentamos continuar en ningún caso nos permitirá firmar la ficha, como mucho podremos dejar el expediente en precarga y tendremos que finalizar la tramitación mediante presentación presencial en el SAC.

#### <span id="page-11-1"></span>**16. ¿Puedo borrar las fichas técnicas una vez que las he firmado o presentado?**

No, una vez se firman o se presentan las fichas técnicas ya no se pueden borrar, aunque no tendrán efectos administrativos hasta que no se presente la comunicación a la que están asociadas. Por tanto, si se ha detectado algún error antes de firmar la comunicación se puede clonar el expediente, corregir los errores y presentarlo ya corregido.

Sólo se pueden borrar fichas técnicas que estén en formato borrador y sólo las podrá borrar la misma persona que las creó.

#### <span id="page-11-2"></span>**17. ¿Puedo presentar una comunicación si tengo una ficha en estado borrador?**

No, la comunicación solo se puede presentar si todas las fichas técnicas que se han incluido en la comunicación están finalizadas.

# <span id="page-11-3"></span>**18. Al intentar firmar la ficha no puedo porque hay campos obligatorios sin rellenar, que aparecen sombreados y no puedo por tanto modificar, ¿cómo debo actuar?**

Los datos del titular y el emplazamiento de la instalación se cargan automáticamente en la ficha con los datos correspondientes introducidos en la comunicación, en los apartados 1.1 y 4 respectivamente.

Si falta algún campo de esos en la ficha será por tanto en los apartados citados de la comunicación donde habrá que cumplimentarlos y se cargarán automáticamente en todas las fichas.

Por eso es importante al crear la comunicación no dejar ningún campo de los obligatorios sin rellenar.

#### <span id="page-11-4"></span>**19. El técnico/instalador, ¿tienes acceso a todo el expediente, o sólo a sus fichas?**

A no ser que firme la comunicación al estar autorizado para ello por el titular, el técnico o instalador sólo tendrá acceso al acceder al tramitador PUES con su certificado digital a las fichas técnicas que haya creado. No tendrá acceso por tanto ni a la comunicación ni a las fichas firmadas por otros técnicos o instaladores.

En caso de firmar la comunicación como persona autorizada tendrá acceso a la totalidad del expediente (comunicación y conjunto de fichas técnicas).

# **DOCUMENTACIÓN A APORTAR**

### <span id="page-12-0"></span>**20. ¿Qué tipo de ficheros tengo que adjuntar en PUES?**

El tipo de fichero tendrá que ser pdf obligatoriamente. Estos documentos no deben exceder en ningún caso, individualmente, de los 10 megabytes.

Hay diversos estándares al definir un fichero como pdf y por este motivo distintos programas crean documentos pdf con algunas características diferentes. Esto provoca que en algunos casos el tramitador no pueda trabajar con determinados pdf dependiendo del programa con el que se haya creado.

En este momento está certificado el correcto comportamiento con documentos creados con PDF Creator y Adobe Writer y, sin embargo, se han detectado problemas en algunos casos con pdf creados con Word.

#### <span id="page-12-1"></span>**21. No se pueden agregar documentos al expediente.**

El tramitador le informará si es porque el formato no es el correcto o porque el tamaño máximo de 10 Mb se ha superado. Para reducir el tamaño de un documento, puede seguir las siguientes indicaciones:

- En caso de tratarse de documentos escaneados, utilizar una menor resolución para obtener un fichero menos pesado, o si es en color hacerla en escala de grises, siempre que sigan siendo legibles tanto documentos como planos.
- Si es un proyecto completo, hacer separatas para las instalaciones que presentemos en cada ficha, siempre que estas separatas cumplan con los requisitos mínimos de información que exigen los reglamentos que sean de aplicación.
- Disminuir el número de imágenes o su tamaño dentro de planos y memoria, como, por ejemplo, en los planos de situación con imágenes en formato "tiff".
- Hacer una impresión, por ejemplo con "pdfCreator" eligiendo las opciones de impresión, siguiendo estos pasos: Pinchamos en opciones:

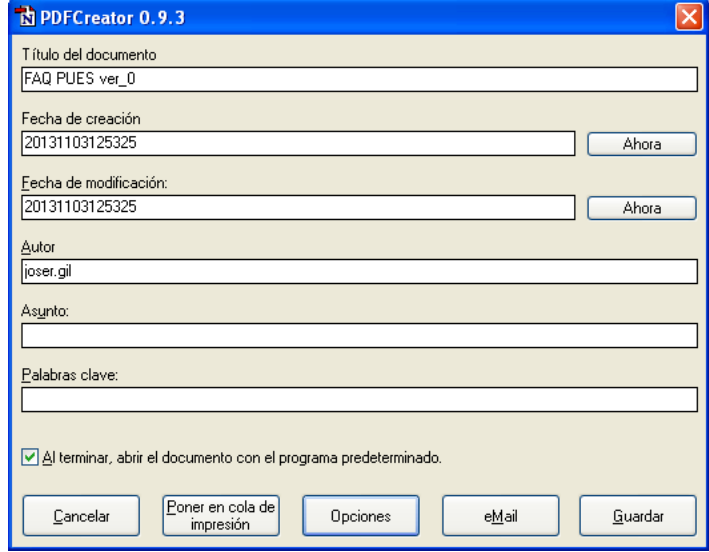

En formatos, seleccionamos "pdf" y la pestaña "compresión".

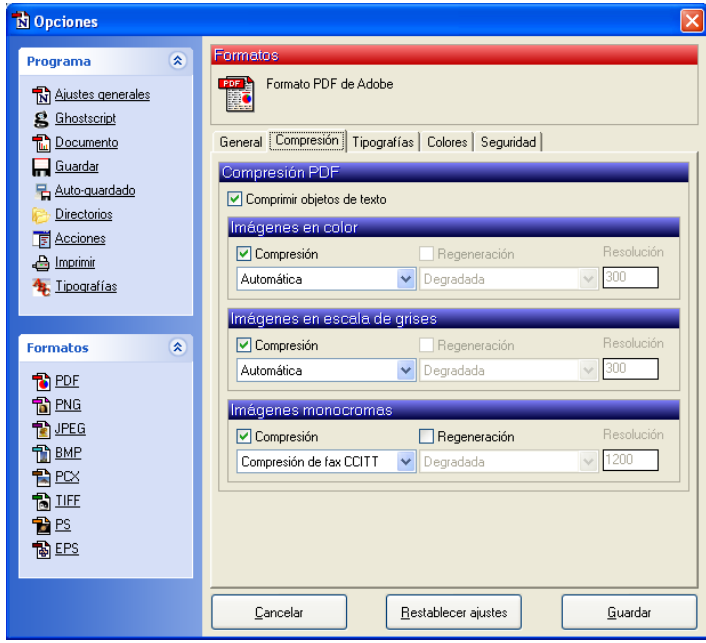

Introducimos valores de compresión para las imágenes que es donde de verdad vamos a ganar espacio extra.

#### <span id="page-13-0"></span>**22. ¿Es necesario que los poderes de representación estén bastanteados?**

No, no es necesario. Es suficiente subir el poder escaneado en un fichero pdf.

# <span id="page-13-1"></span>**23. Un documento de los que pide el tramitador, ¿lo puedo aportar en varios ficheros? (Por ejemplo un proyecto que tenga anexos posteriores)**

El tramitador PUES sólo admite subir un fichero por documento solicitado. Por tanto, en el caso de tener el documento final que debo aportar en varios ficheros debo refundirlos en uno solo y subir el documento refundido al tramitador.

# **JUSTIFICANTES DE LA PRESENTACIÓN: DOCUMENTOS DE SALIDA**

# <span id="page-14-0"></span>**24. ¿Qué documento sirve al titular como prueba de que ha presentado lo que reglamentariamente se requiere?**

El tramitador PUES, una vez finalizado el expediente, devuelve un "justificante acreditativo" en el que se detallan los datos principales de la instalación y se dice que se ha cumplido con lo reglamentariamente exigido y que no existe inconveniente para la puesta en servicio de la instalación.

### <span id="page-14-1"></span>**25. ¿De dónde me descargo los certificados de RBT y RITE que necesito para contratar los suministros?**

Los certificados de RBT y RITE se aportan como un documento más dentro de su correspondiente ficha técnica. Para estos casos, el tramitador PUES, además de emitir el justificante acreditativo de la presentación, nos devolverá esos certificados diligenciados electrónicamente, para poderlos llevar a las compañías suministradoras y formalizar los correspondientes contratos de suministro.

Todos esos documentos, tanto los justificantes como los certificados diligenciados, estarán disponibles par su descarga en la bandeja de expedientes del tramitador PUES, dentro de la pestaña de expedientes resueltos.

# **INSCRIPCIÓN EN EL REGISTRO INDUSTRIAL**

# <span id="page-14-2"></span>**26. Las comunicaciones para la puesta en servicio de instalaciones ¿generan automáticamente la inscripción en el REIA?**

No, de los datos que se facilitan en la comunicación se deduce la posible inscripción en el Registro Industrial, pero antes de proceder a la inscripción el expediente pasará por el visto bueno de la Delegación Territorial correspondiente.

El número de inscripción se podrá consultar en la bandeja de expedientes del tramitador PUES.

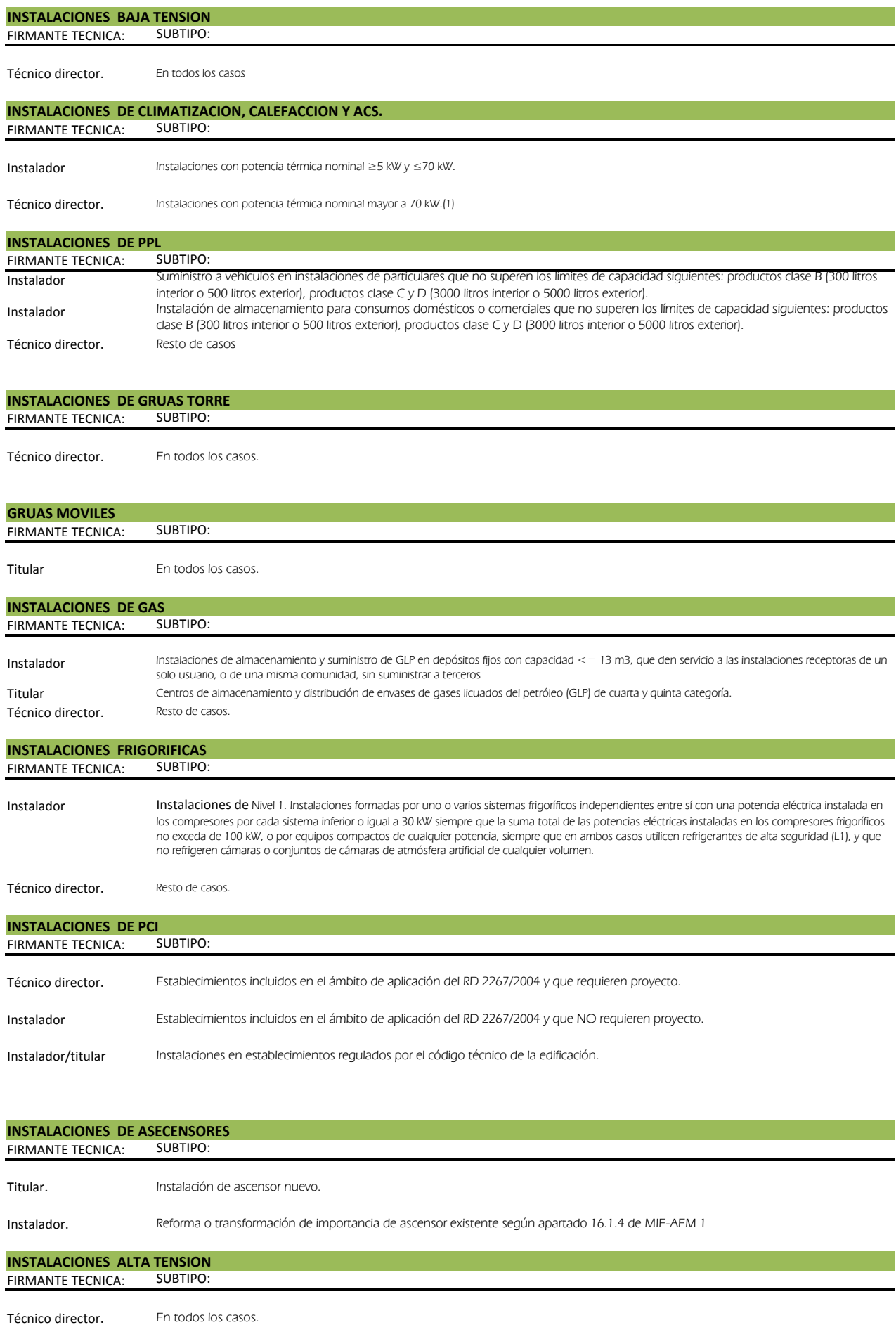

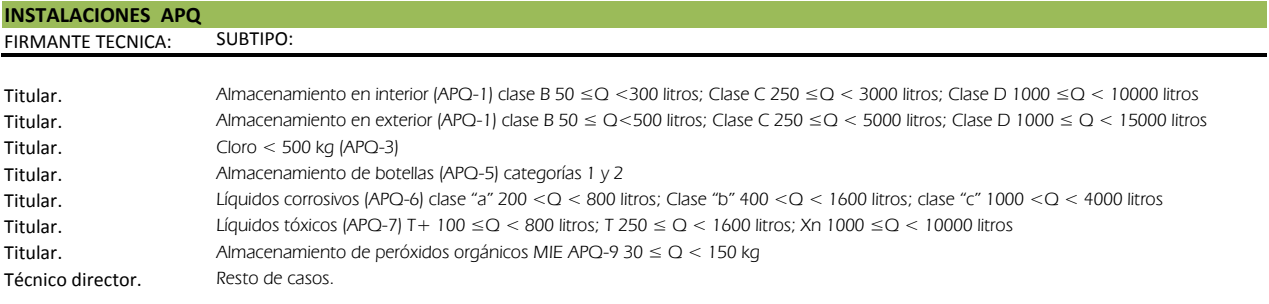

#### INSTALACIONES DE EQUIPOS APRESION FIRMANTE TECNICA: SUBTIPO:

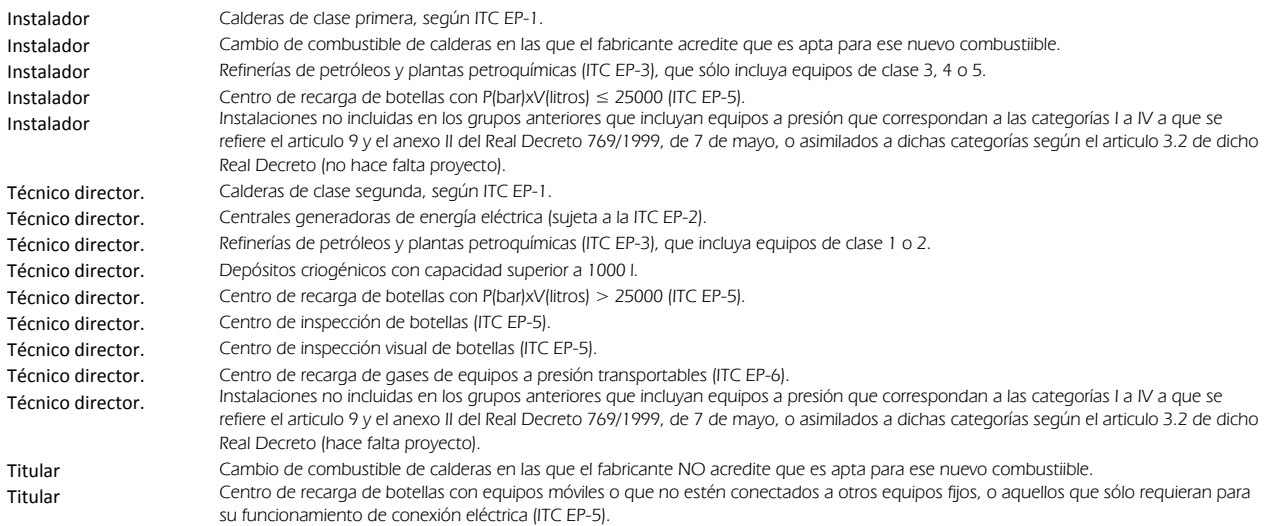